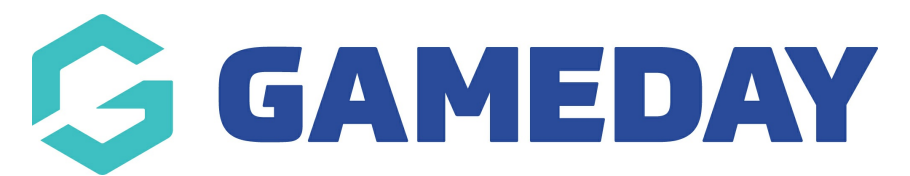

## How do I reset my password on the GameDay App?

Last Modified on 22/04/2024 2:59 pm AEST

The GameDay App uses your GameDay account to allow you to manage your favourite teams and competitions, provided they have been published online by the Association managing the competitions.

If you are having trouble accessing the GameDay App, you can reset your password by following the steps below:

1. Open the GameDay App. If you do not have the GameDay App on your device, you can download it here

## 2. Tap the FORGOT? button

| ← Back                                                 |                      |
|--------------------------------------------------------|----------------------|
| Email Address *                                        |                      |
| email@address.com                                      |                      |
| Password *                                             | Forgot?              |
| Password                                               | $\bigcirc$           |
| Login                                                  |                      |
| Don't have an existing GameDay accour<br>account below | nt? Please create an |
| Create Account                                         |                      |
| Privacy Policy<br>© Copyright GameDay. All Rights      | Reserved.            |
|                                                        |                      |
|                                                        |                      |
|                                                        |                      |
|                                                        |                      |

3. Enter your email address, then click SUBMIT

| ← Back    |                                                                |
|-----------|----------------------------------------------------------------|
|           |                                                                |
|           |                                                                |
|           |                                                                |
|           |                                                                |
|           |                                                                |
|           |                                                                |
|           |                                                                |
|           |                                                                |
|           |                                                                |
|           |                                                                |
|           |                                                                |
|           | Forgot Password                                                |
| Enter yo  | our email and we'll send you a link to reset<br>your password. |
| Email Add | trace *                                                        |
|           | ness                                                           |
|           |                                                                |
|           | Submit                                                         |
|           |                                                                |
|           |                                                                |
|           |                                                                |
|           |                                                                |
|           |                                                                |
|           |                                                                |
|           |                                                                |

4. Check your email inbox for a Password Reset Email, then click RESET PASSWORD

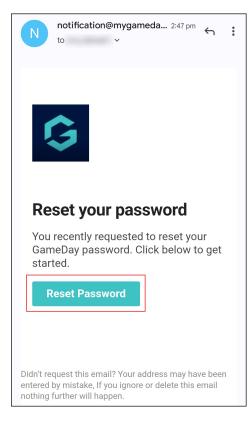

5. Enter and repeat your new password, then click **RESET PASSWORD** 

| Creat Password *                                                                                                    | Change Password<br>Enter a new password for<br>.app. Your new password must include: at least 8<br>characters, 1 number, 1 letter.<br>Email Address<br>Password * | ← Back                  | •                          |
|----------------------------------------------------------------------------------------------------|----------------------------------------------------------------------------------------------------|-------------------------|----------------------------|
| Enter a new password for<br>.app. Your new password must include: at least 8<br>characters, 1 number, 1 letter.<br>Email Address<br>Password *<br>Repeat Password * | Enter a new password for<br>.app. Your new password must include: at least 8<br>characters, 1 number, 1 letter.<br>Email Address<br>Password *                    |                         |                            |
| .app. Your new password must include: at least 8<br>characters, 1 number, 1 letter.                                                                                 | .app. Your new password must include: at least 8<br>characters, 1 number, 1 letter.                                                                               | Change F                | Password                   |
| Password *                                                                                                    | Password *  Repeat Password *                                                                                                    | .app. Your new password | d must include: at least 8 |
| Repeat Password *                                                                                                    | Repeat Password *                                                                                                    | Email Address           |                            |
| Repeat Password *                                                                                                    | Repeat Password *                                                                                                    |                         |                            |
|                                                                                                    |                                                                                                    | Password *              |                            |
|                                                                                                    |                                                                                                    |                         | $\bigcirc$                 |
| Reset Password                                                                                                    | Reset Password                                                                                                    | Repeat Password *       |                            |
| Reset Password                                                                                                    | Reset Password                                                                                                    |                         | $\bigcirc$                 |
| Reset Password                                                                                                    | Reset Password                                                                                                    |                         |                            |
|                                                                                                    |                                                                                                    | Reset Pa                | assword                    |
|                                                                                                    |                                                                                                    |                         |                            |
|                                                                                                    |                                                                                                    |                         |                            |
|                                                                                                    |                                                                                                    |                         |                            |
|                                                                                                    |                                                                                                    |                         |                            |